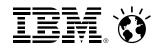

# Introduction to REXX Programming on z/VM

Brian Hugenbruch, CISSP z/VM Development, IBM: Endicott, NY, US <a href="mailto:bwhugen@us.ibm.com">bwhugen@us.ibm.com</a>

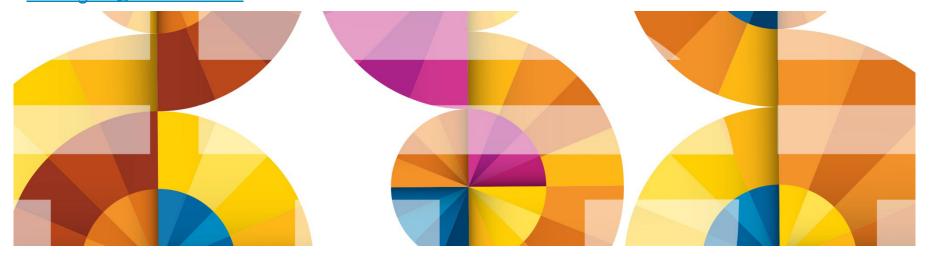

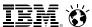

### Agenda

- Rexx Overview and Related Topics
- Creating and Executing Rexx Programs
- Rexx Language
  - Basic Syntax
  - Strings, Operators, Expressions
  - ▶ Tracing, Parsing
  - Issuing Commands and use of Pipelines
  - Control Constructs
  - ▶ Subroutines & Functions
- Lab Exercises

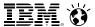

### **Rexx Overview**

- REstructured eXtended eXecutor
- Rexx is a procedural, general purpose language
  - Intuitive easy to use and read
  - Many uses, ranging from:
    - Personal tools and utilities
      - For example, frequently used command sequences
    - Complex applications and licensed programs
  - Available on many IBM and non-IBM platforms
- Rexx is designed to be interpreted
  - ► Each program statement translated and executed as the program runs
  - ▶ Programs can also be *compiled* to improve
    - Performance
    - Security

3

Change control

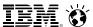

### Rexx Overview (cont.)

- Few restrictions on program format
  - Indentation
  - ▶ 1 or more clauses on a line
  - /\* comments can be anywhere and any length \*/
  - Implied semicolon delimiters at end of lines
  - ► Comma (,) as a continuation character
- Nothing to Declare!
  - Implicit declarations take place during execution

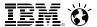

### Rexx Platforms

- IBM Platforms
  - VM
  - TSO/E (z/OS)
  - VSE
  - AIX
  - OS/2
- Object Rexx
  - Object-Oriented Rexx supporting many utilities for a UNIX-type environment, including Linux for System z
- Regina Rexx
  - Rexx interpreter ported to most UNIX platforms, including Linux
- NetRexx
  - Blend of Rexx and Java; compiles into Java classes
- Language concepts are the same on all platforms
  - Minor differences such as file names and structure
  - Operating system-specific tools that support Rexx

(See references page for website information)

6

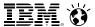

# Creating Rexx Programs: z/VM

- Create a file with filetype of EXEC using XEDIT, the CMS editor
   XEDIT myrexx exec a
- Rexx programs begin with a comment line:

```
/* beginning of program */ /* Rexx */
```

 Can be run uncompiled and interpreted, or compiled with the Rexx compiler

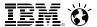

# Executing Rexx Programs: z/VM

- Search order
  - Same for both compiled and interpreted execs
  - Loaded and started through CMS EXEC handler
  - Normal CMS Command search order:

EXECs, synonyms, MODULEs...

- Invocation
  - Invoke as a CMS command or EXEC:

```
myexec -or- exec myexec
```

- Implied exec (IMPEX) settings control whether exec files are treated as commands
  - SET IMPEX ON|OFF (default is ON)
  - QUERY IMPEX

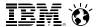

# Creating and Executing Rexx Programs: TSO/E

- REXX exec can be a sequential data set or a PDS member
- TSO/E EXEC command to invoke a REXX program or a CLIST
- Three ways to use the EXEC command:
  - Explicit execution:EXEC dataset(member) 'parameters' operands
  - Implicit execution:
     membername parameters
  - Extended implicit execution:%membername parameters
- Search includes:

```
//SYSEXEC DD concatenation
then
//SYSPROC DD concatenation for membername on the command line
```

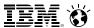

# Lab Exercises: What to Expect...

- 1. Run an existing Rexx program to create temporary disk space
- 2. Write a program to accept an input argument, prompt for data, and display results
- 3. Trace and Debug existing Rexx programs
- 4. Write a program to obtain z/VM CP level information (issues commands and Diagnose 8)
- Write a program using a subroutine to issue CMS commands and Pipes to query accessed disks

### Helpful Hints for Exercises

- List Files on A-disk:
  FILELIST \* \* A
  or... LISTFILE \* \* A
- XFDIT a file
  - from command line:
    Xedit < filename > < filetype > < filemode >
  - from prefix area on FILELIST Screen, PF11 or :

```
X PROFILE EXEC A1 V 75 74 1 09/17/07 15:48:18
```

- XEDIT Prefix area commands:
  - a add (insert) a single line to the file
  - d delete a line (d5 deletes 5 lines)
  - m move a line (f following or p preceding)
  - c copy a line (f following or p preceding)

mm...mm block move, dd...dd block delete, cc...cc block copy

- Leaving XEDIT:
  - Save changes: FILE
  - Quit (restore file without changes): QQUIT

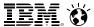

# Helpful Hints for Exercises (cont.)

- Screen execution modes
  - CP Read
    - CP is waiting for a command
  - VM Read
    - CMS is waiting for a command
  - Running
    - System is ready for commands or is working on some
  - ► More ...
    - More information than can fit on the screen is waiting to be displayed)
      - Clear screen manually or let CP clear after x seconds determined by TERM command setting
  - Holding

11

- Waiting for you to clear screen manually
- Not Accepted
  - Too many commands in buffer; wait for executing command to complete)

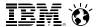

# Logging on to the z/VM Lab System

- 3270 Session
- Userids
- Password

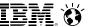

### Exercise 1: Create Temp Disk Space

- Logon to your VM lab userid
- 2. Issue command QUERY DISK to see which disks are accessed
- 3. Run existing exec **GETTEMP** *mode* (*mode* is input parameter) to:
  - create a temporary disk at filemode mode
  - copy existing EXEC programs from a-disk to new temp disk
     mode can be a letter from b z representing an unused disk mode
- 4. Issue **QUERY DISK** again notice new disk at *mode*
- Issue command FILELIST \* \* mode
- 6. Run **GETTEMP** again with mode *a*
- 7. Issue QUERY DISK again notice new disk at mode a
- 8. LOGOFF

### Exercise 1: Create Temp Disk Space

```
/* Get Temporary disk space */
/* File mode of temporary disk is input argument */
parse upper arg fmode rest
If (fmode = '') | (rest ¬= '') then
 Do
   sav ''
   say 'ERROR: Input parm is FILEMODE.'
   say ''
   exit 4
 End
                         /* Get rid of old disk */
 'CP DETACH 555'
 'CP DEFINE T3390 555 2' /* Define 2 cylinders of temp space */
                        /* Answer YES to FORMAT prompt
queue 1
                          /* Disk label is TMP555
queue TMP555
                          /* Format the disk for CMS files */
 'FORMAT 555 'fmode
If (fmode = 'A') Then /* If input mode is "A" move A disk to B */
  Do
    Parse Value Diag(8, 'QUERY 'UserId()) With thisuser .
    'access VMSYSU: 'thisuser'. b/a'
    frommode = 'b'
  End
Else frommode = 'a'
'COPYFILE * exec ' frommode '= =' fmode /* COPY existing EXEC files
                                                                   */
                                         to new temp disk
exit 0
```

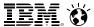

### Exercise 1: Create Temp Disk Space - Answer

### query disk

| LABEL  | VDEV | M   | STAT  | CYL | TYPE | BLKSZ | FILES | BLKS USED-(%) | BLKS LEFT | BLK TOTAL |
|--------|------|-----|-------|-----|------|-------|-------|---------------|-----------|-----------|
| _      | DIR  | A   | R/W   | _   | _    | 4096  | 44    | _             | _         | _         |
| MNT190 | 190  | S   | R/O   | 115 | 3390 | 4096  | 694   | 14562-70      | 6138      | 20700     |
| MNT19E | 19E  | Y/S | 8 R/O | 355 | 3390 | 4096  | 1875  | 49995-78      | 13905     | 63900     |

### gettemp z

HCPDTV040E Device 0555 does not exist

DASD 0555 DEFINED

DMSFOR603R FORMAT will erase all files on disk Z(555). Do you wish to continue? Enter 1 (YES) or 0 (NO).

DMSFOR605R Enter disk label:

DMSFOR733I Formatting disk Z

DMSFOR732I 2 cylinders formatted on Z(555)

### query disk

| LABEL  | VDEV | M   | STAT | CYL | TYPE | BLKSZ | FILES | BLKS USED-(%) | BLKS LEFT | BLK TOTAL |
|--------|------|-----|------|-----|------|-------|-------|---------------|-----------|-----------|
| _      | DIR  | A   | R/W  | _   | -    | 4096  | 44    | _             | _         | _         |
| MNT190 | 190  | S   | R/O  | 115 | 3390 | 4096  | 694   | 14562-70      | 6138      | 20700     |
| MNT19E | 19E  | Y/S | R/O  | 355 | 3390 | 4096  | 1875  | 49995-78      | 13905     | 63900     |
| TMP555 | 555  | Z   | R/W  | 2   | 3390 | 4096  | 19    | 60-17         | 300       | 360       |

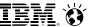

# Exercise 1: Create Temp Disk Space – Answer...

### gettemp a

DASD 0555 DETACHED

DASD 0555 DEFINED

DMSFOR603R FORMAT will erase all files on disk A(555). Do you wish to continue?

Enter 1 (YES) or 0 (NO).

DMSFOR605R Enter disk label:

DMSFOR733I Formatting disk A

DMSFOR732I 2 cylinders formatted on A(555)

B (VMSYSU:PIPUSR00.) R/O

### query disk

| LABEL  | VDEV | M   | STAT | CYL | TYPE | BLKSZ | FILES | BLKS USED-(%) | BLKS LEFT | BLK TOTAL |
|--------|------|-----|------|-----|------|-------|-------|---------------|-----------|-----------|
| TMP555 | 555  | A   | R/W  | 2   | 3390 | 4096  | 19    | 60-17         | 300       | 360       |
| _      | DIR  | B/A | R/0  | _   | _    | 4096  | 44    | _             | _         | _         |
| MNT190 | 190  | S   | R/O  | 115 | 3390 | 4096  | 694   | 14562-70      | 6138      | 20700     |
| MNT19E | 19E  | Y/S | R/O  | 355 | 3390 | 4096  | 1875  | 49995-78      | 13905     | 63900     |

### Rexx Language Syntax

Case Insensitivity

Cincinnati is the same as cincinnati

- specific support for upper and lower case is provided
- cases in quoted strings are respected
- All Rexx programs must begin with a comment

```
/* This is a comment */
```

- Long lines are common
  - ▶ Continuation with commas

May wrap as a long single line (but don't do this)

```
say 'This text is continued on the next line'
```

### Rexx Strings

 Literal strings: Groups of characters inside single or double quotation marks

```
"Try a game of blackjack", 'and beat the odds!'
```

Two " or ' indicates a " or ' in the string

```
'Guess the dealer''s top card'
"The dealer""s card is an Ace"
```

Hexadecimal strings: Hex digits (0-9,a-f,A-F) grouped in pairs:

```
'123 45'x is the same as '01 23 45'x
```

Binary strings: Binary digits (0 or 1) grouped in quads:

```
'10000 10101010'b is the same as '0001 0000 1010 1010'b
```

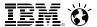

# Operators & Expressions

String Expressions

Arithmetic Expressions

```
+ - * / % (int division) // (remainder)

** (power) Prefix - Prefix+
```

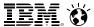

# Input and Output

### say [expression]

writes output to the user's terminal

```
say 'Five Euros equals ' ,
5 * 1.35 'USD'
```

### pull

prompts for input from the user

```
pull rate
say 'Five Euros equals' 5 * rate 'USD'
```

### parse arg

- collects arguments passed to a Rexx Program
  - Invoke program: EXAMP input1 dataX moreData parse arg A1 A2 A3 say A1 A2 A3
  - Result:

```
input1 dataX moreData
```

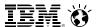

# Operators & Expressions

- Comparative Express
  - ▶ Normal = \= <> >< > < >= <=
    - comparison is case sensitive
    - leading/trailing blanks removed before compare
    - shorter strings padded with blanks on right
  - ▶ Strict == \== >> << >>= \<< <<= \>>
    - comparison is case sensitive
    - if 2 strings = except one is shorter, the shorter string is less than the longer string
- Logical Expressions
  - & | &&
  - \ (preceding expression)

Note: the "not" sign and backslash " \ " are synonymous

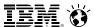

### Numbers

- A Rexx character string that includes 1 or more decimal digits with an optional decimal point
  - May have leading and trailing blanks
  - Optional sign + or -
  - ► An "E" specifies exponential notation
    - Be careful with device addresses such as 1E00 (use quotes)
- Precision in calculations may be controlled by the NUMERIC DIGITS instruction
  - ▶ Default is 9 digits
- Examples (could also be enclosed in quotes):

12 -17.9 + 7.9E5

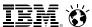

### **Variables**

- Data known by a unique name whose value may change
- Variable names
  - NOT case sensitive
  - Cannot begin with a digit 0-9
- Defined by assignment (give it a value)

### population = 184627

- Variables with no assigned value will have the uppercase variable name as its initial value
- Special variables: rc, result, sigl
  - may be set automatically during program execution

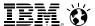

# Parsing Strings

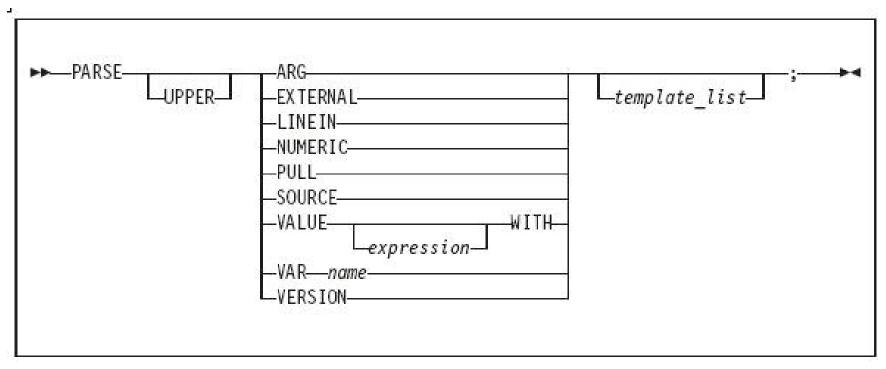

- Parse Arg takes data passed into exec or internal routine
  - (see example on "Input and Output" chart)
- Parse Var parses variable into other variable(s)

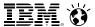

# Parsing Strings...

Assigns data to variables using parsing rules

```
str1 = 'April 13-16, 2014'
parse var str1 w1 w2 w3

• w1 = April
• w2 = 13-16,
• w3 = 2014
```

parse upper var str1 w1 . w2

- w1 = APRIL
- w2 = 2014

parse var str1 w1 w2

- w1 = April
- w2 = 13-16, 2014

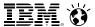

# Parsing Strings...

- Default token delimiter is a blank
  - May be changed on Parse statement

```
str1 = 'April*13-16, *2014'
parse var str1 w1 '*' w2 '*' w3
```

- w1 = April
- w2 = 13-16,
- w3 = 2014

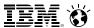

# Exercise 2: Say, Pull, & Passing Parameters

- Assume a card deck with suits of Hearts, Diamonds, Clubs, and Spades
- Write a Rexx program to:
  - **pass in** 1 of the 4 suits as an argument
  - prompt for a number from 2-10
  - **display** the number and the suit in the format:

'Your card is a 10 of Hearts'

Run the program with different suits and numbers

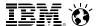

# Exercise 2: Say, Pull, & Passing Parameters - Answer

```
/* */
parse arg suit
say 'Enter a number from 2-10:'
pull num
say 'Your card is a 'num' of ' suit
```

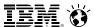

# Tracing

- Trace All clauses before execution
- Trace Commands commands before execution. If the command has an error, then also displays the return code
- Trace Error any command resulting in an error after execution and the return code
- Trace Failure/Normal default setting, any command with a negative return code after execution, and the return code
- Trace Intermediates Trace All, plus intermediate results during evaluation of expressions and substituted names
- Trace Labels only labels passed during execution
- Trace Off traces nothing and resets options
- Trace Results Trace All, plus results of an evaluated expression and values assigned during PULL, ARG, and PARSE instructions
- Trace Scan Trace All, but without the clauses being processed

# Tracing (cont.)

- output identifier tags:
  - \*-\* source of a single clause
  - >>> result of expression
  - >.> value assigned to placehldr
  - +++ error messages
- prefixes if TRACE Intermediates in effect:
  - >C> data is compound variable
  - >F> data is result of func call
  - >L> data is a literal
  - >O> data is result of operation on 2 terms
  - >P> data is result of prefix op
  - >V> data is contents of variable

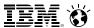

# Tracing (cont.)

- Prefix Options! and? modify tracing and execution
  - ? controls interactive debugging

**TRACE ?Results** 

! inhibits host command execution

TRACE !C causes command to be traced but not processed

- CMS command SET EXECTRAC ON allows you to switch tracing on without modifying the program
- TS and TE immed commands turn tracing on/off asynchronously

# Tracing - Example

Program

```
/* Trace Sample Program */
Trace Intermediates
number = 1/7
say number
```

Output

```
3 *-* number = 1/7
>L> "1"
>L> "7"
>O> "0.142857143"
4 *-* say number
>V> "0.142857143"
0.142857143
```

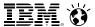

# Exercise 3: Tracing and Debugging

### The following Rexx Programs are on your VM A-disk:

- REXXEX3A.EXEC
- REXXEX3B.EXEC

### There is something wrong with each program

- Using the TRACE instruction, debug each problem
- Fix the code so that it functions properly

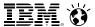

# Exercise 3: Tracing and Debugging – Answer A

### Trace Intermediate output:

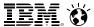

# Exercise 3: Tracing and Debugging - Answer A

### Corrected Rexx Program:

```
Trace I
string1 = "Rexx" 'Lab'
                          /* Was: say string11
say string1
                                                           */
string2 = "Exerc"||"ise" /* Was: string2 = "Exerc"||"ise' */
say string2
Result:
6 *-* string1 = "Rexx" 'Lab'
      >L> "Rexx"
      >L> "Lab"
      >O> "Rexx Lab"
    7 *-* say string1
      >V> "Rexx Lab"
Rexx Lab
    9 *-* string2 = "Exerc"||"ise"
      >L> "Exerc"
      >L> "ise"
      >O> "Exercise"
   10 *-* say string2
      >V> "Exercise"
Exercise
```

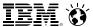

# Exercise 3: Tracing and Debugging – Answer B

### Trace Intermediate output:

```
7 \div - \times Nums = "25 35 71"
       >L> "25 35 71"
     9 *-* parse arg w1 . w2 w3
       >>>
              11 11
       >.>
              11 11
       >>>
              11 11
       >>>
    11 *-*  $average = (w1 + w2 + w3) // 3
       >V>
              11 11
       >V>
    11 +++ \alpha = (w1 + w2 + w3) // 3
DMSREX476E Error 41 running REXXTR3B EXEC, line 11: Bad arithmetic conversion
```

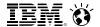

# Exercise 3: Tracing and Debugging – Answer B

### Corrected Rexx Program:

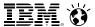

## Exercise 3: Tracing and Debugging – Answer B

#### Result:

```
7 \star - \star Nums = "25 35 71"
             "25 35 71"
       >L>
     9 *-* parse var Nums w1 w2 w3
       >>> "25"
       >>>
             "35"
       >>> "71"
    11 *-*  $average = (w1 + w2 + w3) / 3
             "25"
       >V>
           "35"
       >V>
           "60"
       >0>
       >V> "71"
       >0> "131"
       >L> "3"
       >0>
             "43.6666667"
    12 *-* say "The average value of these numbers is" $average "."
       >L> "The average value of these numbers is"
       >V> "43.6666667"
             "The average value of these numbers is 43.6666667"
       >0>
             11 11
       >L>
       >0>
             "The average value of these numbers is 43.6666667 ."
The average value of these numbers is 43.6666667.
```

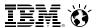

## Symbols and Stems

Constant symbol starts with a digit (0-9) or period:

Simple symbol does not start with a digit and does not contain periods:

- Compound symbol contains at least one period, and at least 2 other characters
  - ► Stem (up to 1st period), followed by tail

## Symbols and Stems...

```
/* Stems as arrays */
 do i=1 to 50 by 1
  array.i = i+5
 end
 /* Stems as records */
 If attendee.payment == "LATE" then
 do
  say attendee.$fullname
  say attendee.$email
  say attendee.$company.telephone
 end
```

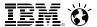

# Issuing Commands from Rexx

- CP and CMS commands can be issued as a quoted string:
  - ▶ 'CP QUERY CPLEVEL'
  - ▶ 'STATE PROFILE EXEC'

- Use DIAG function to issue CP commands with Diagnose x'08'
  - ► DIAG(8, 'QUERY CPLEVEL')
    - Can be an expression as part of a longer statement
      - PARSE command output or parts of command output into variables
- Environment is selected by default on entry to a Rexx program
  - ADDRESS instruction can change the active environment
  - ADDRESS() built-in function used to get name of the currently selected environment

## Issuing Commands – z/VM Example

```
/* send cmds to CMS */
Address CMS
 'STATE PROFILE EXEC'
If RC=0 Then /* file found */
    'COPY PROFILE EXEC A TEMP = = '
              /* Save command output in variable */
Parse Value diag(8, 'QUERY CPLEVEL') With queryout
say queryout
      z/VM Version 6 Release 2.0, service level 1101 (64-bit)
      Generated at 05/09/12 19:47:52 EDT
      IPL at 06/03/12 16:29:17 EDT
```

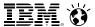

# Issuing Commands – TSO

```
"CONSOLE ACTIVATE"
. . .
ADDRESS CONSOLE /* change environment to CONSOLE for all commands */
"mvs cmd"
"mvs cmd"
ADDRESS TSO tso_cmd /* change environment to TSO for one command */
"mvs cmd"
              /* change environment to TSO for all commands */
ADDRESS TSO
"tso cmd"
. . .
"CONSOLE DEACTIVATE"
```

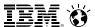

# Using Pipelines with Rexx

- PIPE is a command that accepts stage commands as operands
  - Stages separated by a character called a stage separator
    - Default char is vertical bar | (x'4F')
- Allows you to combine programs so the output of one serves as input to the next
  - Like pipes used for plumbing: data flows through programs like water through pipes!
- User-written stages are Rexx programs
  - ► Reads in data, works on it, places it back into pipe

### Using Pipelines with Rexx - Examples

• Invoking from CMS command line:

```
pipe < profile exec | count lines | console</pre>
```

Invoking from an Exec:

## Using Pipelines with Rexx - Examples

• Invoking commands and parsing output into a stem:

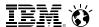

#### Control Constructs – DO...END

DO ... END can be used to create a code block

```
if wins > losses then
   do
      say 'Congratulations!'
      say 'You have won!'
   end
else say 'Sorry, you have lost'
```

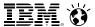

#### Control Constructs - Selection

```
if wins > losses then say 'you have won'
                 else say 'you have lost'
select
 when wins > losses then say 'winner'
 when losses > wins then say 'loser'
  otherwise say 'even'
end
select
 when wins > losses then say 'winner'
 when losses > wins then say 'loser'
  otherwise NOP
end
```

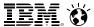

# Control Constructs – DO Loops

```
do forever
  say 'You will get tired of this'
end
do 3
  say "Roll, Roll, Roll the dice"
end
do i=1 to 50 by 1
 say i
end
```

## More DO Loops

```
i = 30
do until i > 21  /* Evaluate after DO executes */
  i=i+5
end
                           35
say i
i=30
do while i < 21  /* Evaluate before DO executes */</pre>
  i=i+5
end
                           30
say i
```

### Iterate, Leave, and Exit

Iterate causes a branch to end of control construct

```
do i=1 to 4
  if i=2 then iterate
  say i
end

1, 3, 4
```

Leave exits the control construct and continues the REXX program

```
do i=1 to 4
say i
if i=3 then leave
end
say 'I''m free!'

1, 2, 3
I'm free!
```

Exit exits the REXX program unconditionally

```
i=1
do forever
    say i
    if i=3 then exit
    i=i+1
end
say 'I''m free!'
1, 2, 3
```

#### **Built-In Functions**

```
ABS (-1.674)
                                            1.674
/* absolute value */
                                           129
C2D('a')
D2X(129,2)
                                           '81'
/* char to decimal, dec to hex*/
                                            101
DATATYPE ('10.5', 'W') —
                                            'NUM'
DATATYPE ('12 ')
/* determines if a string matches a provided type */
                                           '05/24/12'
DATE ('U')
/* date function */
LENGTH('abcdef')
/* length of the string */
```

#### **Built-In Functions**

```
POS('day', 'Wednesday')
/* starting position of substr inside a string */
                                           '0012'
RIGHT('12', 4, '0') ———
/* pad 12 out to 4 characters with 0's */
                                                'bcd'
SUBSTR('abcdef',2,3) ————
/* obtain substring of 3 characters beginning at second character */
WORDS ('are we done yet?') ———
/* return number of tokens inside a given string */
WORDPOS('the', 'now is the time') —— 3
/* return position of a given substring */
                                    */
/* inside a string
```

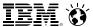

#### Subroutines & Procedures

- CALL instruction is used to invoke a routine
  - May be an internal routine, built-in function, or external routine
- May optionally return a result

#### **RETURN expression**

- variable result contains the result of the expression
- Parameters may be passed to the called routine

**CALL My\_Routine parm1** 

...which is functionally equivalent to the clause:

NewData = My\_Routine(parm1)

 Variables are global for subroutines, but not known to procedures unless passed in or EXPOSE option used

# Subroutine Example: Returning a Value

```
/* subroutine call example */
x = 5
v = 10
Call Calc x y
                           /* call subroutine Calc */
If result > 50 Then
  say "Perimeter is larger than 50"
Else
  say "Perimeter is smaller than 50"
exit
Calc:
                         /* begin subroutine
Parse Arg len width /* input args
                                                 */
return 2*len + 2*width /* calculate perimeter
                                                 */
                    /* ...and return it
```

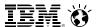

#### **Exercise 4: WHATCP EXEC**

- Write Rexx program WHATCP EXEC to show z/VM CP Level information
  - Issue CP command QUERY CPLEVEL to display CP level
  - Use Rexx Diag function to issue QUERY CPLEVEL command
    - Parse command output to display CP Version, Release, and Service level

57

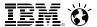

#### **Exercise 5: MYDISKS EXEC**

- Write a Rexx program to show which disks your userid has accessed
  - Call a subroutine that
    - ▶ Uses a PIPE to **issue** CMS command **QUERY DISK** and **save** response
    - Determine the number of disks accessed
    - **Return** the value to the main routine
  - ▶ Display the returned number of disks accessed
  - Display each of the disks that are accessed
  - Issue the CMS command QUERY DISK without using a PIPE
  - Verify that output from Steps 3 and 4 match

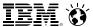

#### Exercise 4: WHATCP – Answer

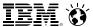

#### Exercise 5: MYDISKS EXEC - Answer #1

```
/* Find Number of disks accessed and list them */
Call GetDisks
Say 'This user has' NumDisks 'disks accessed.'
Say ' '
Do i = 1 to Numdisks
   Say DiskList.i
End
Say ' '
ADDRESS CMS
'QUERY DISK'
Exit
/* Subroutine: Get list of disks and return number of disks accessed*/
GetDisks:
   'PIPE',
     'CMS QUERY DISK',
     '| Drop 1',
     '| STEM DiskList.'
    NumDisks = DiskList.0
Return NumDisks
```

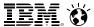

#### Exercise 5: MYDISKS EXEC – Answer #2

```
/* Find Number of disks accessed and list them */
Call GetDisks
Say 'This user has' NumDisks 'disks accessed.'
Say ' '
Do i = 1 to Numdisks
   Say DiskList.i
End
Say ' '
ADDRESS CMS
'QUERY DISK'
Exit
/*Subroutine: Get list of disks and return number of disks accessed*/
GetDisks:
   'PIPE',
     'CMS QUERY DISK',
     '| Drop 1',
     '| STEM DiskList.',
     '| count lines',
     '| var NumDisks'
Return NumDisks
```

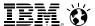

# Sample Program: GETTMODE EXEC

- Rexx program GETTMODE locates the first unused file mode (A-Z) and creates a temporary disk at that file mode
  - ▶ Illustrates usage of many Rexx features covered in this workshop
    - Subroutine
    - Issuing commands
    - Building and parsing strings
    - Built-in functions
    - Stems
    - Pipelines
    - Displaying output

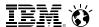

## Sample Program: GETTMODE EXEC

- Logic:
  - Calls subroutine that:
    - Uses a PIPE to issue CMS command QUERY SEARCH to obtain the used modes (file mode is 3<sup>rd</sup> word of response); saves it in a stem
    - Builds a string of used modes from the output stem of the PIPE
    - Creates a string of possible file modes (A-Z)
    - Builds a stem containing the possible file modes
    - Marks the used file modes "unavailable" in the list of possible modes
    - Locates the first available mode and returns it to the main program
  - If a file mode is returned:
    - Issues commands to define and format a temporary disk at the returned mode

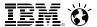

# Sample Program: GETTMODE EXEC (1 of 3)

```
/* Get temporary disk space and access it at an available file mode */
'CP DETACH 555'
                          /* Get rid of old disk */
/* Call subroutine Findmode to locate the first available file mode.
/* Once found, define a temporary disk and format and access it at
                                                                      */
/* the returned file mode.
                                                                      */
Call Findmode
If rtnmode <> 0 Then
  Say 'Temp disk will be accessed at mode' rtnmode
Else
 Do
   Say 'No Filemodes available for temp disk'
   Exit 8
 End
'CP DEFINE T3390 555 2' /* Define 2 cylinders of temp space */
                          /* Answer YES to FORMAT prompt
queue 1
queue TMP555
                          /* Disk label is TMP555
                                                            */
'FORMAT 555 'rtnmode
                          /* Format the disk for CMS files */
Exit rc
```

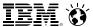

# Sample Program: GETTMODE EXEC (2 of 3)

```
/* Subroutine Findmode will locate the first available (A-Z) file mode.*/
/* and return it in variable rtnmode. If no file modes are available,
/* rtnmode will be set to zero.
Findmode:
   'PIPE',
     'CMS QUERY SEARCH',
     '| SPEC WORDS 3 1',
     '| STEM usedmode.'
/* Build string of accessed file modes
                                                                        */
acc modes = ''
Do I = 1 TO usedmode.0
   acc modes = acc modes || SUBSTR(usedmode.I,1,1)
END
/* Build stem containing all possible file modes
                                                                         */
possible modes = 'ABCDEFGHIJKLMNOPQRSTUVWXYZ'
Do i = 1 TO 26
  modelist.i = SUBSTR(possible modes,i,1)
End
/* Remove all accessed file modes from possible file mode list
                                                                         */
mlength = LENGTH(acc modes)
Do n = 1 TO mlength
      Do i = 1 TO 26
         If (SUBSTR(acc_modes,n,1) = modelist.i) Then
              modelist.i = ' '
              Leave
           End
      End
End
```

Return

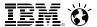

# Sample Program: GETTMODE EXEC (3 of 3)

```
/* Locate the first possible file mode that is "available" and
/* return it

foundmd = 'NO'
Do i = 1 TO 26
   If modelist.i ¬= ' ' Then
        Do
        rtnmode = modelist.i
        foundmd = 'YES'
        Leave
        End
End

/* If no file modes available, return zero

*/

If foundmd = 'NO' Then
   rtnmode = 0
```

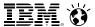

# Sample Program: GETTMODE EXEC - Pipelines Only

```
FINDMODE: procedure

'Pipe',
' literal A B C D E F G H I J K L M N O P Q R S T U V W X Y Z',
'| Split ',
'| Spec 1.1 13',
'| Append CMS Q disk *',
'| Nlocate 8.4 /VDEV/',
'| Spec 13.1',
'| Sort ',
'| Unique Single ',
'| Take 1',
'| Var freefm'
```

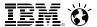

#### For More Information...

#### Websites:

http://www.ibm.com/software/awdtools/rexx/
 http://www.ibm.com/software/awdtools/netrexx/
 http://www-01.ibm.com/software/awdtools/rexx/opensource.html
 http://regina-rexx.sourceforge.net/

Rexx webpage
Netrexx
Object Rexx
Regina Rexx

#### z/VM publications:

- Rexx/VM Reference SC24-6113
- Rexx/VM User's Guide SC24-6114
- website for library downloads: http://www.vm.ibm.com/library/

#### z/OS publications:

- TSO/E Rexx User's Guide SC28-1974
- TSO/E Rexx Reference SC28-1975
- website for library downloads: http://publibz.boulder.ibm.com/cgi-bin/bookmgr OS390/Shelves/IKJOSE10?filter=rexx

#### Rexx Compiler

- Products ordered separately from z/VM:
  - REXX/370 Compiler, 5695-013
  - REXX/370 Library, 5695-014

#### Other books:

► The Rexx Language ISBN 0-13-780651-5

The Netrexx Language ISBN 0-13-806332-X

#### List servers:

http://listserv.uark.edu/scripts/wa.exe?A0=ibmvm

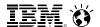

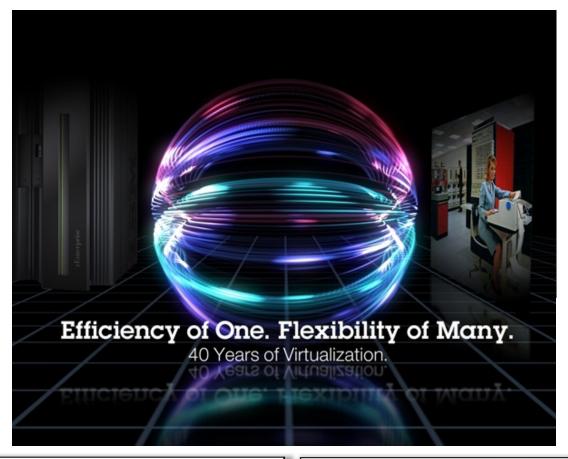

John Franciscovich z/VM Design and Development francisj@us.ibm.com +1 607.429.3574 Brian W. Hugenbruch, CISSP z/VM Security Design and Development bwhugen at us dot ibm dot com +1 607.429.3660

@Bwhugen